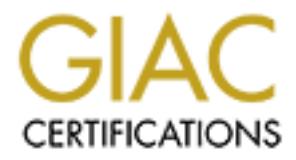

## Global Information Assurance Certification Paper

## Copyright SANS Institute [Author Retains Full Rights](http://www.giac.org)

This paper is taken from the GIAC directory of certified professionals. Reposting is not permited without express written permission.

## [Interested in learning more?](http://www.giac.org/registration/gsec)

Check out the list of upcoming events offering "Security Essentials Bootcamp Style (Security 401)" at http://www.giac.org/registration/gsec

#### **Host Based IDS Research Paper**

By Robert Grill, GCIA, CISSP, CISA, CNA, MBA

#### **Title: Windows NT and Novell Host Based Intrusion Detection Using Native Logging and 3rd Party Log Reporting Tools.**

#### **Outline of Paper**

- **Introduction**
- NW and NT Auditing from an Auditors Point of View
- Log Monitoring Without Consuming Bandwidth During Peak Network Usage
- Event Log Scenarios for NT
- How to Use the Auditing Information in a NW environment
- Appendix A: Signature Development
- Appendix B: NT Event ID Codes for Security

#### **Introduction**

Auditing is defined for this paper as the process of examining operating system (OS) logs to assure information stored on computers is properly protected, and managed and meets corporate security policies. This paper will cover the Novell NetWare 4.11 (NW) and Windows NT 4.0 (NT) operating systems. NW is capable of auditing Novell Directory Services (NDS) and file system actions, and NT for domain and file systems actions, performed on a company's WAN. Auditing tracks the following types of information:

- User Actions
- Resource Usage
- File System Security and Access Control
- Login and Logoff Activity

NT and NW include auditing features to collect information about how a system is being used. These features monitor events related to system security, to identify any security breaches, and to determine the extent and location of any damage. The level of audited events is adjustable to suit the needs of an organization. This paper illustrates the usage of NT and NW security monitoring separately; however, the concepts apply to both platforms.

The chart below illustrates security goals and what to audit: $<sup>1</sup>$ </sup>

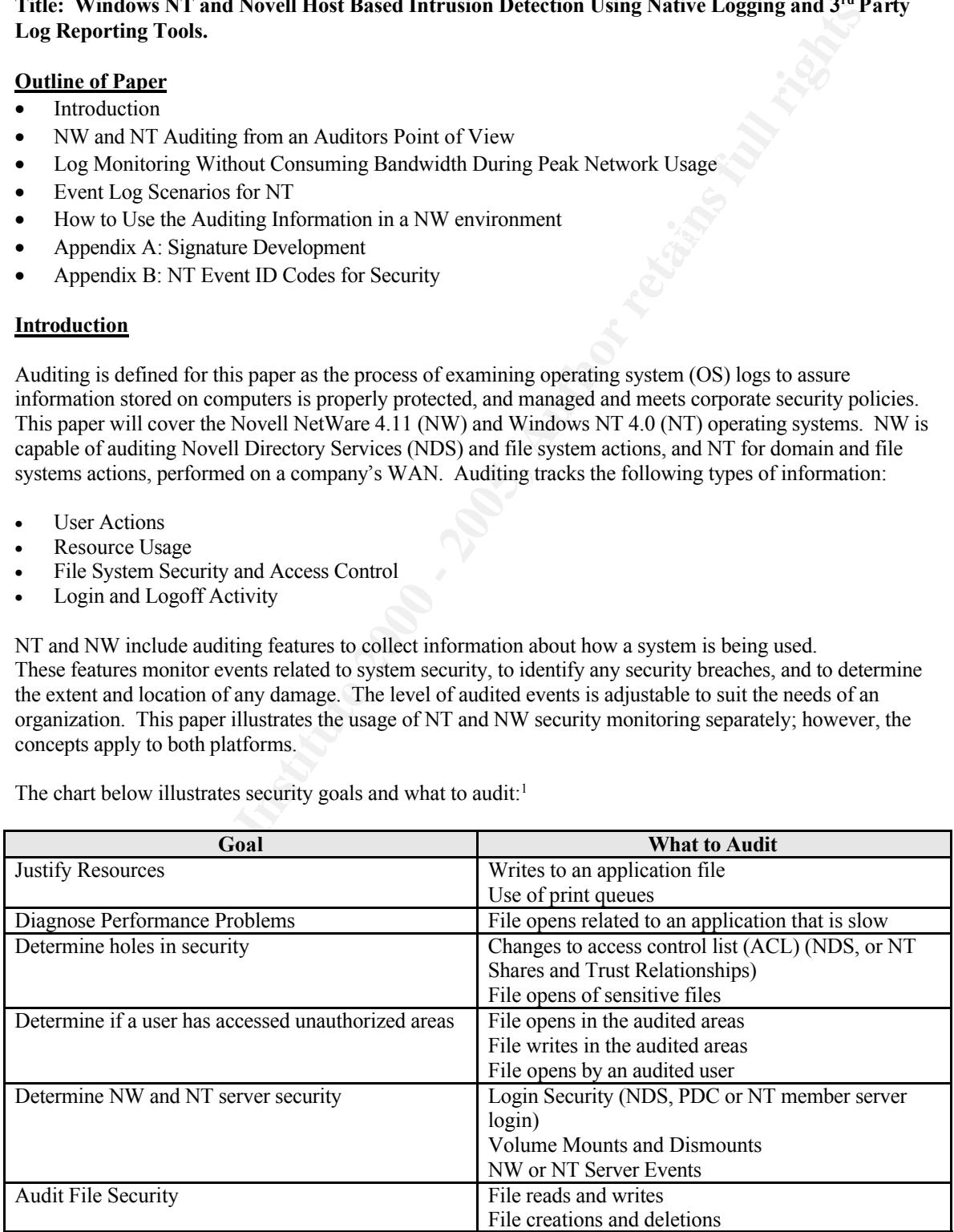

A picture of what NT auditing looks like and audit options are as follows:

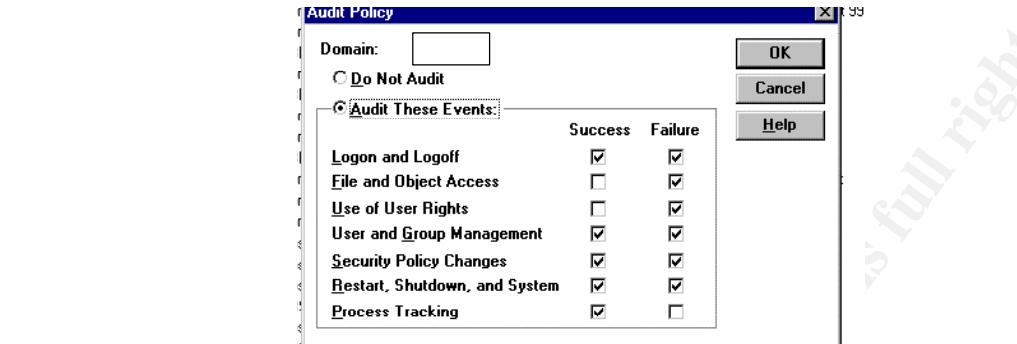

The definitions of what the event categories mean are as follows:<sup>2</sup>

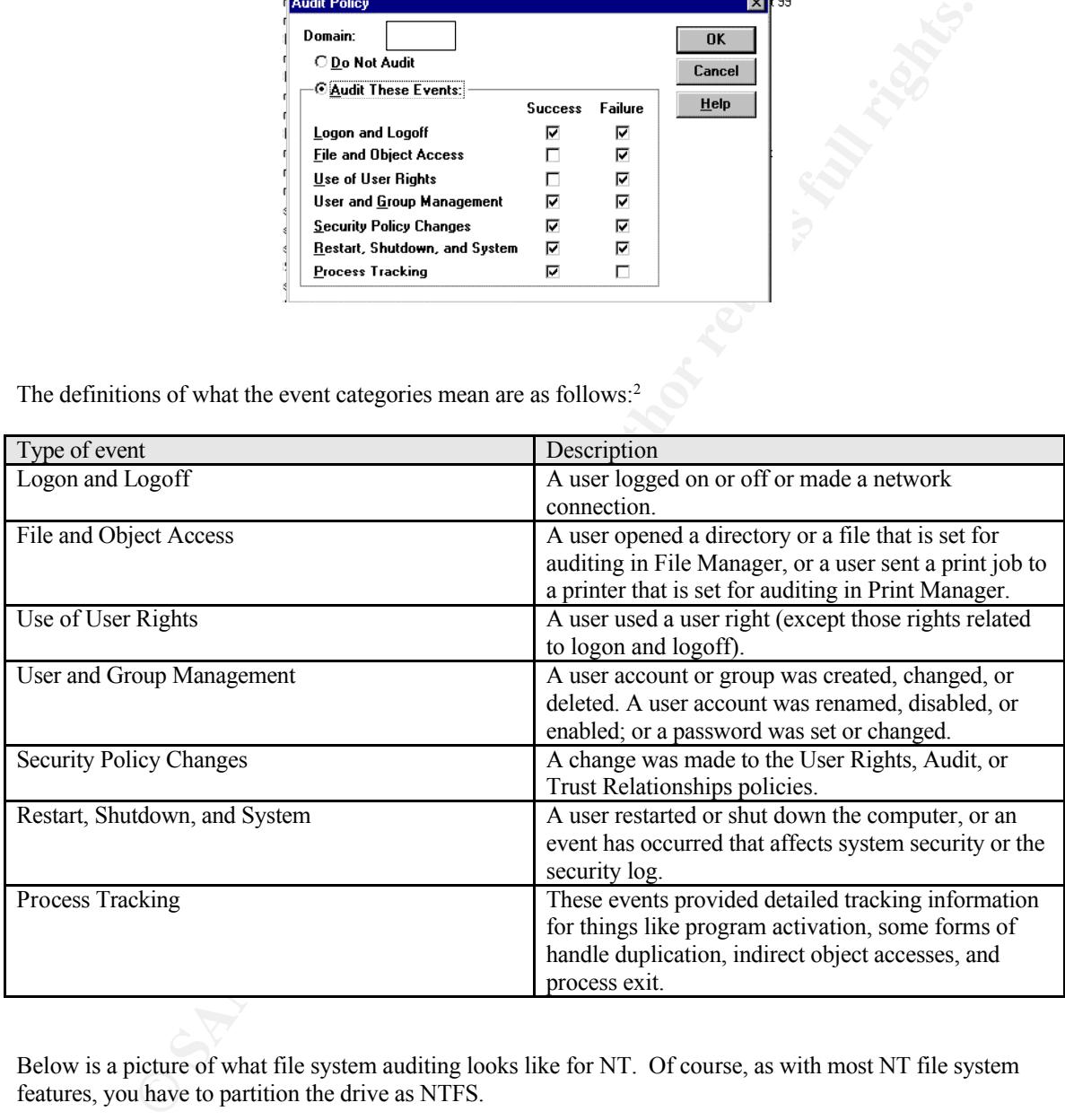

Below is a picture of what file system auditing looks like for NT. Of course, as with most NT file system features, you have to partition the drive as NTFS.

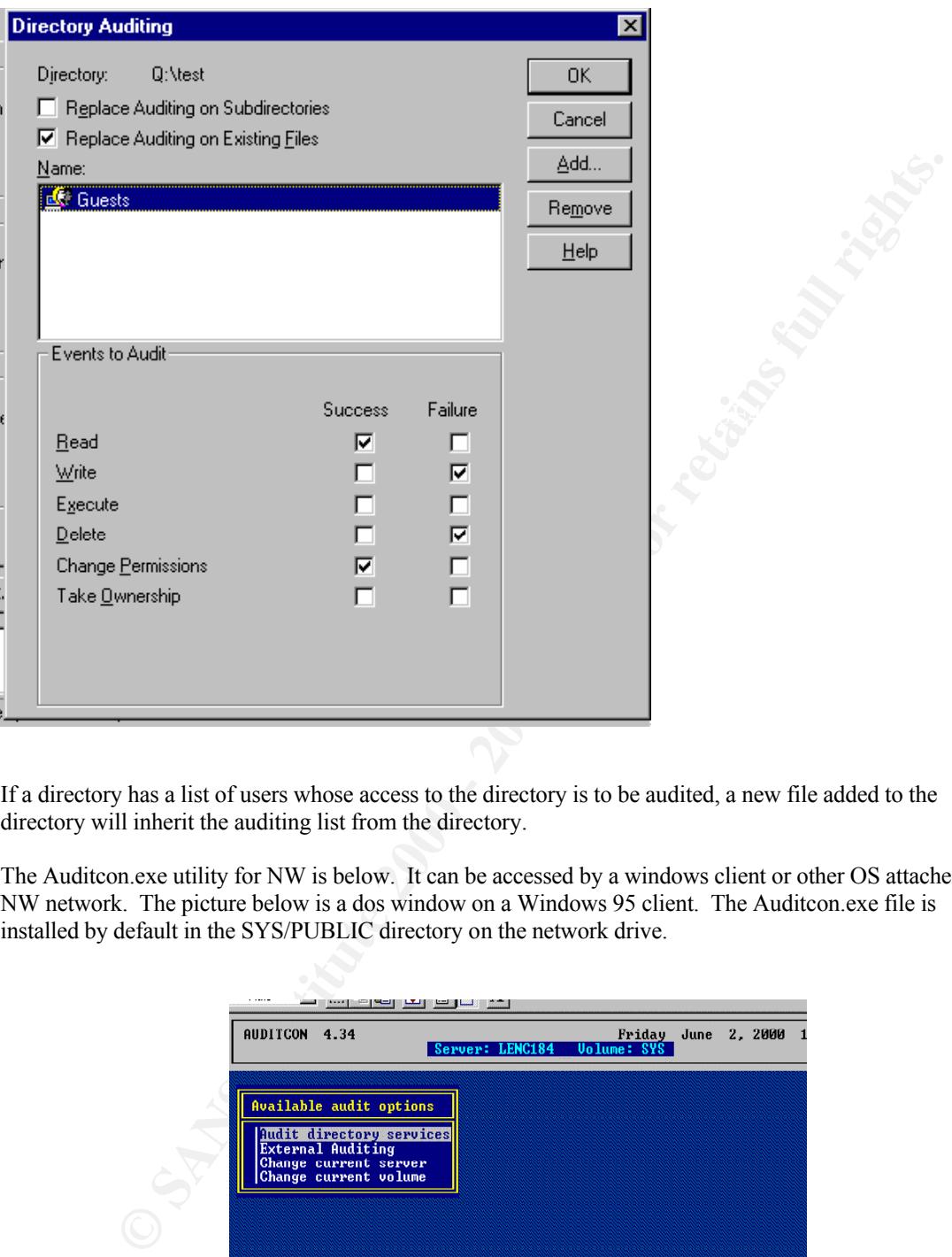

If a directory has a list of users whose access to the directory is to be audited, a new file added to the directory will inherit the auditing list from the directory.

The Auditcon.exe utility for NW is below. It can be accessed by a windows client or other OS attached to a NW network. The picture below is a dos window on a Windows 95 client. The Auditcon.exe file is installed by default in the SYS/PUBLIC directory on the network drive.

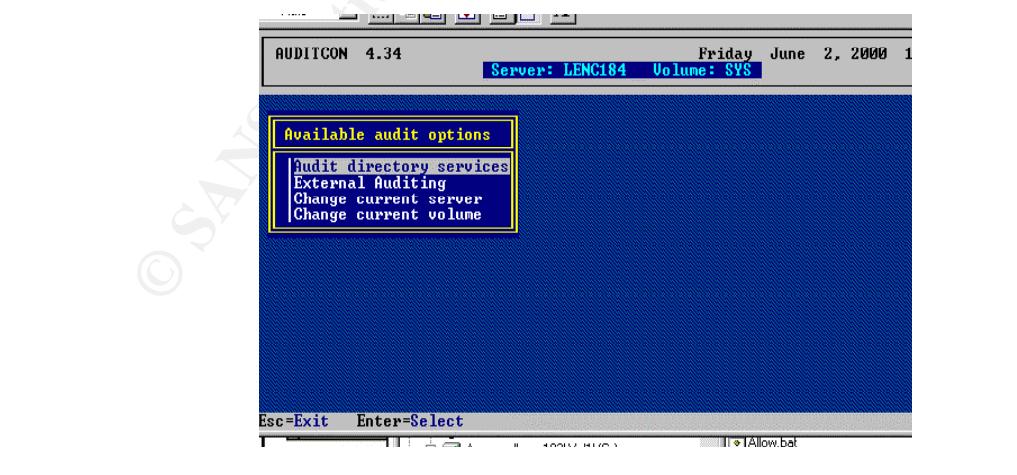

The picture below illustrates how a sample of the menus work:<sup>1</sup>

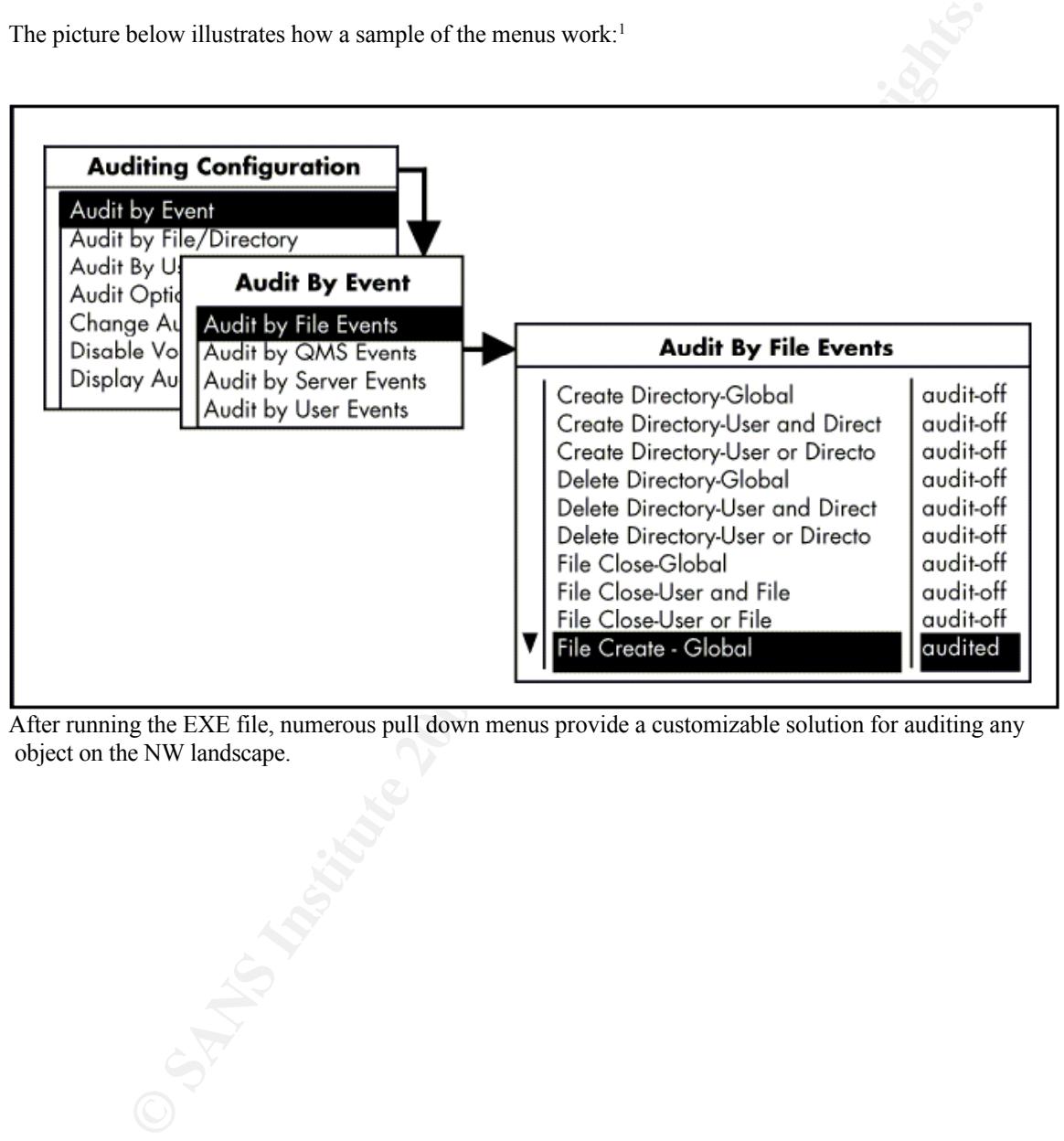

After running the EXE file, numerous pull down menus provide a customizable solution for auditing any object on the NW landscape.

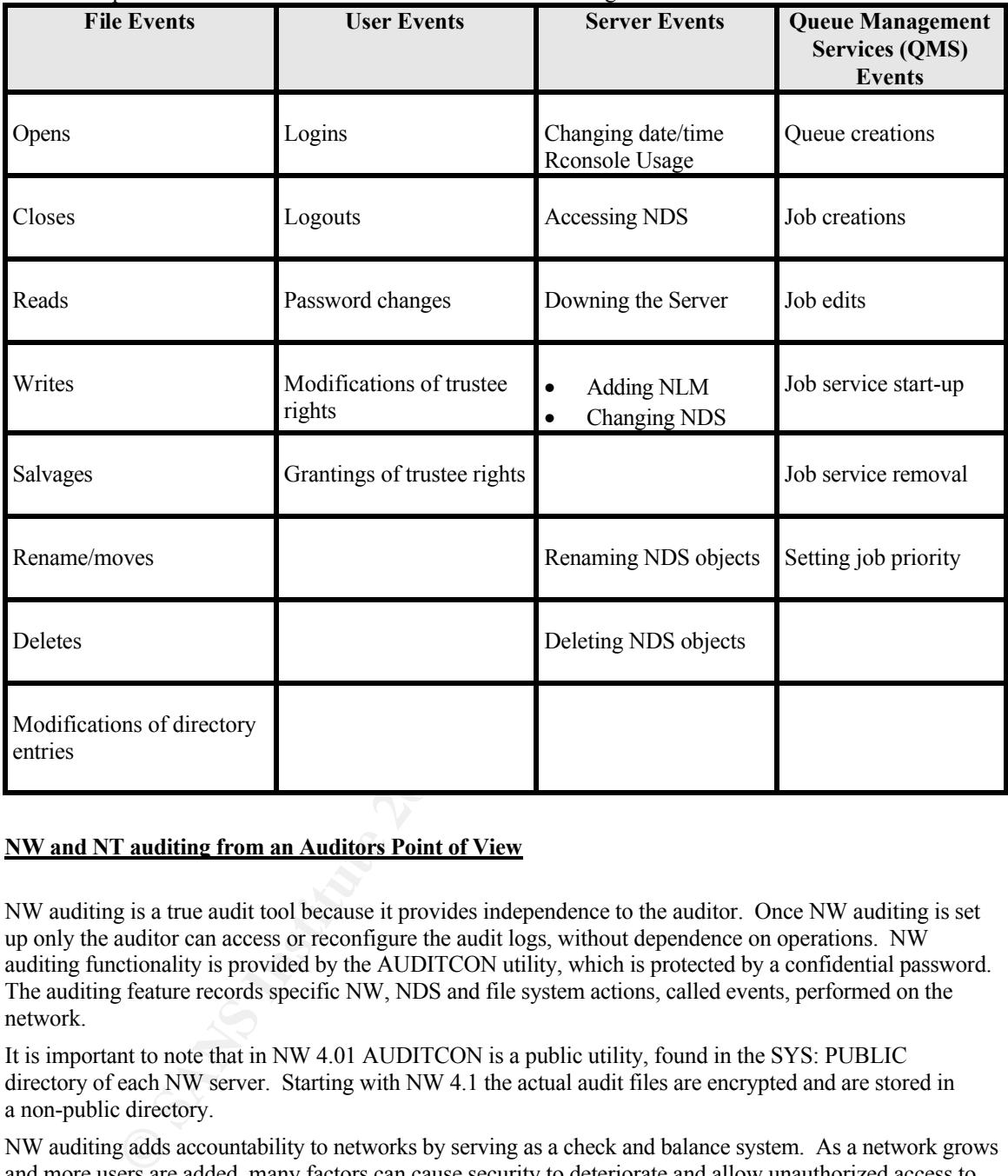

Some examples of the events NW tracks are listed in the following table.<sup>1</sup>

#### **NW and NT auditing from an Auditors Point of View**

NW auditing is a true audit tool because it provides independence to the auditor. Once NW auditing is set up only the auditor can access or reconfigure the audit logs, without dependence on operations. NW auditing functionality is provided by the AUDITCON utility, which is protected by a confidential password. The auditing feature records specific NW, NDS and file system actions, called events, performed on the network.

It is important to note that in NW 4.01 AUDITCON is a public utility, found in the SYS: PUBLIC directory of each NW server. Starting with NW 4.1 the actual audit files are encrypted and are stored in a non-public directory.

NW auditing adds accountability to networks by serving as a check and balance system. As a network grows and more users are added, many factors can cause security to deteriorate and allow unauthorized access to the network or to sensitive information such as:<sup>2</sup>

- Control becomes decentralized as core users are given specific security responsibilities.
- Users create new files without setting the appropriate level of security.
- New users are granted access to the system, increasing the complexity of the security structure.
- File ownership is changed without corresponding changes being made to trustee rights.

Conversely, a disadvantage to NT auditing, from the auditors point of view, is the lack of independence. In the NT environment, the administrator may reconfigure audit settings or alter the audit logs. NT auditing cannot be configured or read without being a member of the administrators group. This makes the logs

© SANS Institute 2000 - 2005 Author retains full rights. C:\windows\TEMP\HostIDSFNL.doc Page 5

vulnerable to sabotage by an administrator and puts the auditor in a position where he can be accused of an abuse of privilege.

NT can track events related to the operating system itself and to individual applications. Each application can define its own auditable events, this is not true for NW. Definitions of these events are added to the Registry when the application is installed on NT.

The security log in the NT Event Viewer can list events by category and by event ID. The following categories of events are listed in the security log. (Those in parentheses are configured by the Audit Policy dialog box in NT User Manager.)

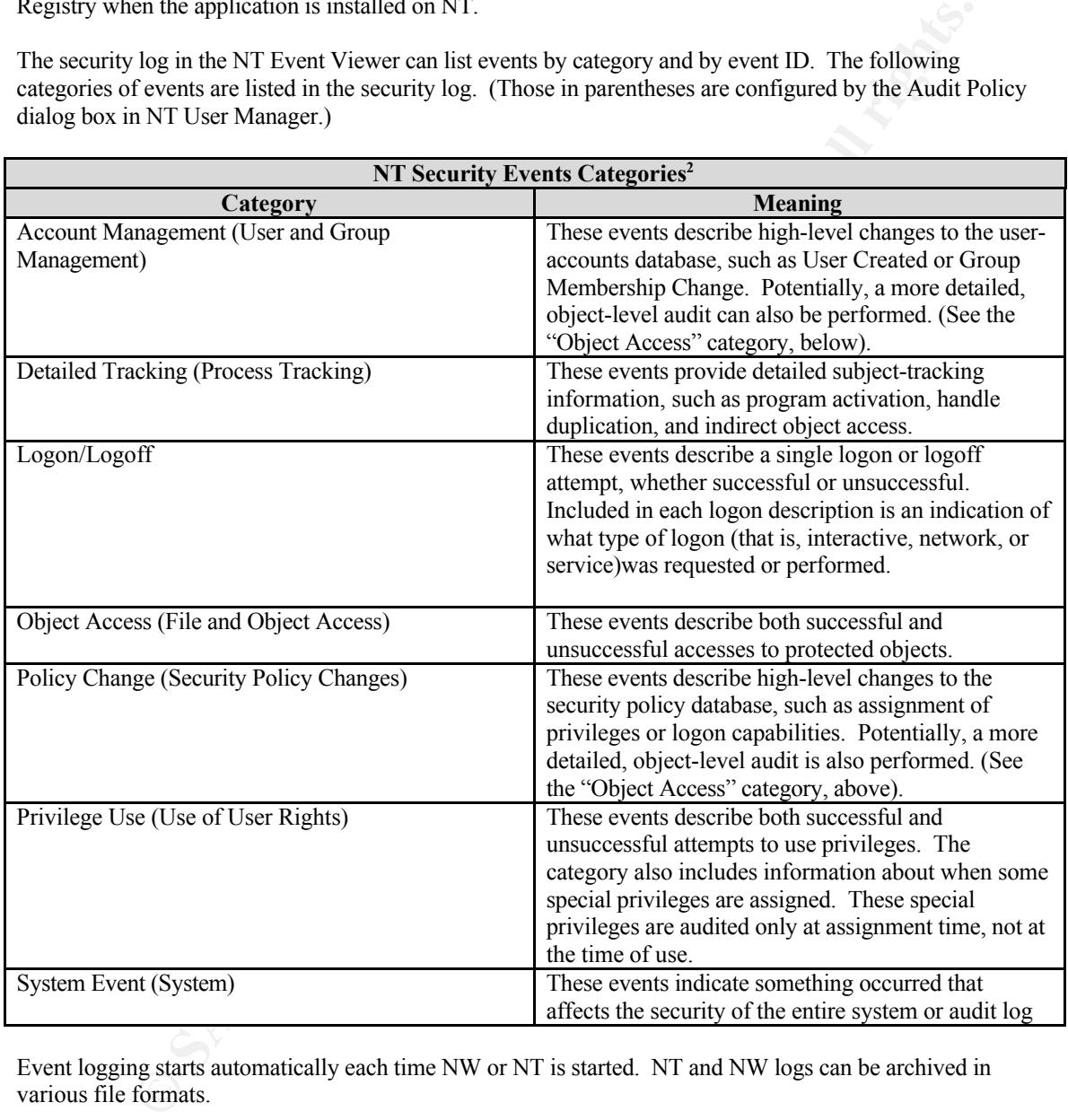

Event logging starts automatically each time NW or NT is started. NT and NW logs can be archived in various file formats.

Because the security log is limited in size, and because a large number of routine audit records can make it difficult to find records that suggest a security problem, carefully plan how to audit object access. Use of object-access auditing can help identify areas where security policy should be tightened or even where a security breach has been attempted successfully or unsuccessfully.

NT and NW can audit successful and failed attempts of the following types of directory and file access:<sup>3</sup>

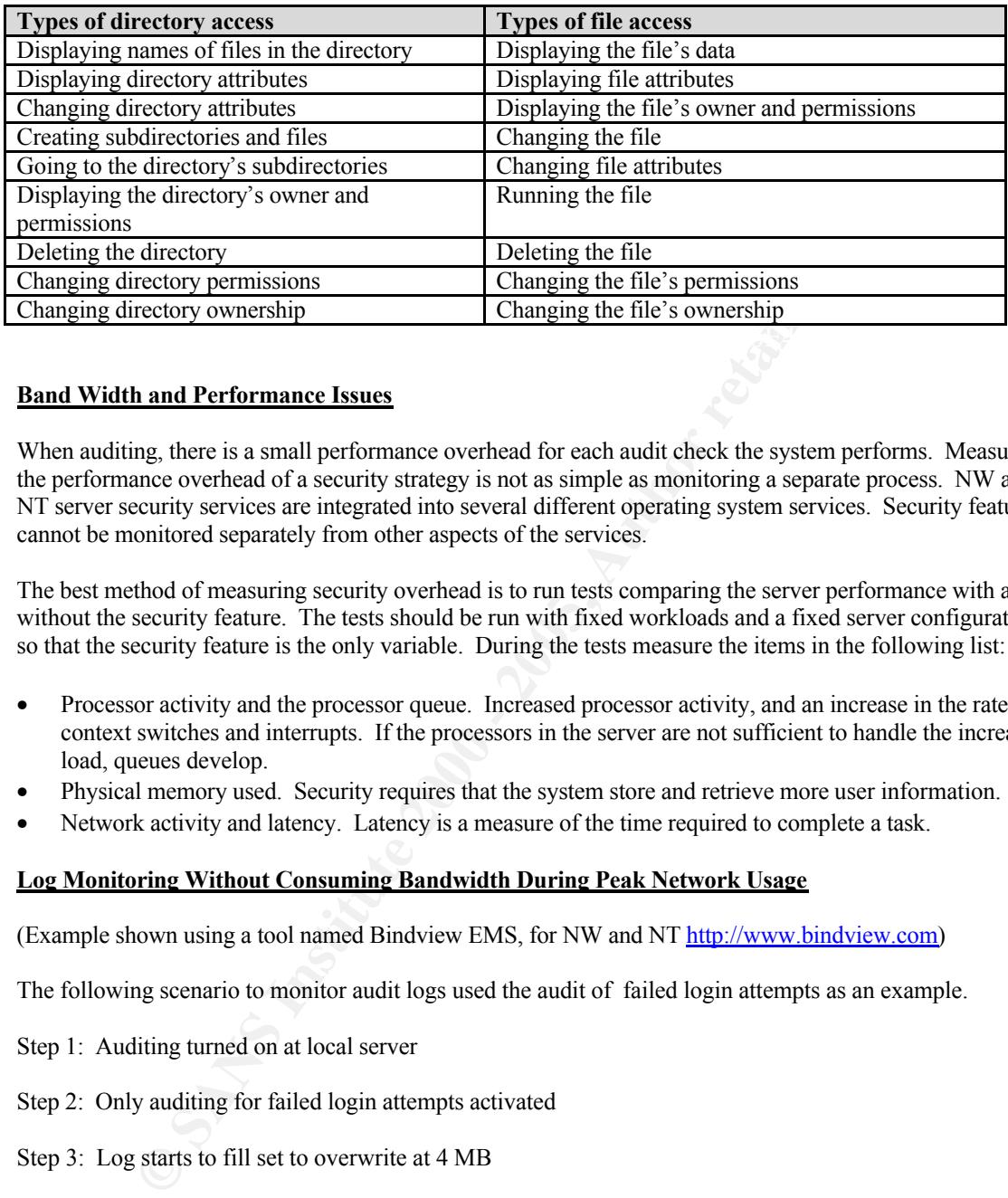

 $K_{\rm eff}$  for a  $K_{\rm eff}$   $\sim$   $K_{\rm eff}$ 

#### **Band Width and Performance Issues**

When auditing, there is a small performance overhead for each audit check the system performs. Measuring the performance overhead of a security strategy is not as simple as monitoring a separate process. NW and NT server security services are integrated into several different operating system services. Security features cannot be monitored separately from other aspects of the services.

The best method of measuring security overhead is to run tests comparing the server performance with and without the security feature. The tests should be run with fixed workloads and a fixed server configuration so that the security feature is the only variable. During the tests measure the items in the following list:

- Processor activity and the processor queue. Increased processor activity, and an increase in the rate of context switches and interrupts. If the processors in the server are not sufficient to handle the increased load, queues develop.
- Physical memory used. Security requires that the system store and retrieve more user information.
- Network activity and latency. Latency is a measure of the time required to complete a task.

#### **Log Monitoring Without Consuming Bandwidth During Peak Network Usage**

(Example shown using a tool named Bindview EMS, for NW and NT http://www.bindview.com)

The following scenario to monitor audit logs used the audit of failed login attempts as an example.

- Step 1: Auditing turned on at local server
- Step 2: Only auditing for failed login attempts activated
- Step 3: Log starts to fill set to overwrite at 4 MB
- Step 4: Once a night a log query tool (such as Bindview EMS) queries the logs
- Step 5: Bindview sends an E-Mail to designated parties if an attack signature is discovered

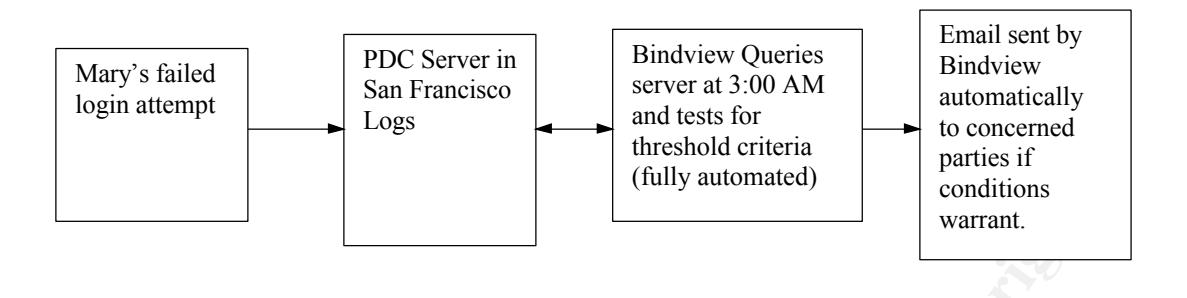

Other Tools that can be used to query and report on audit logs are in the following table:

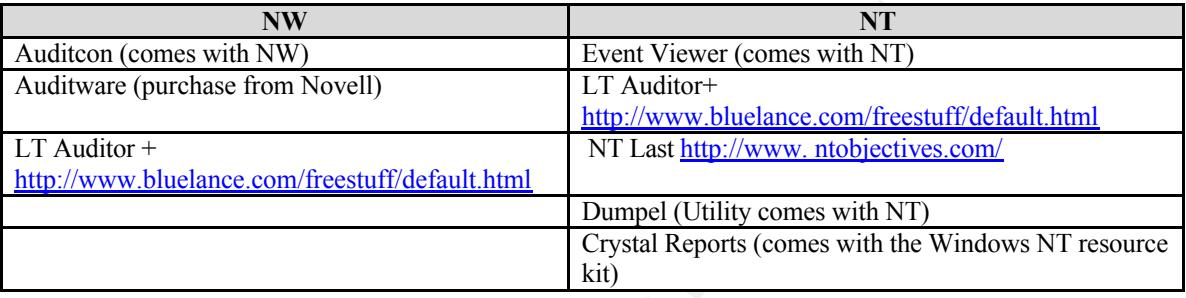

Try this one for Unix http://www.psionic.com/download/.

### **Event Log Scenarios for NT <sup>2</sup>**

When reading NT logs the event header contains the following information:

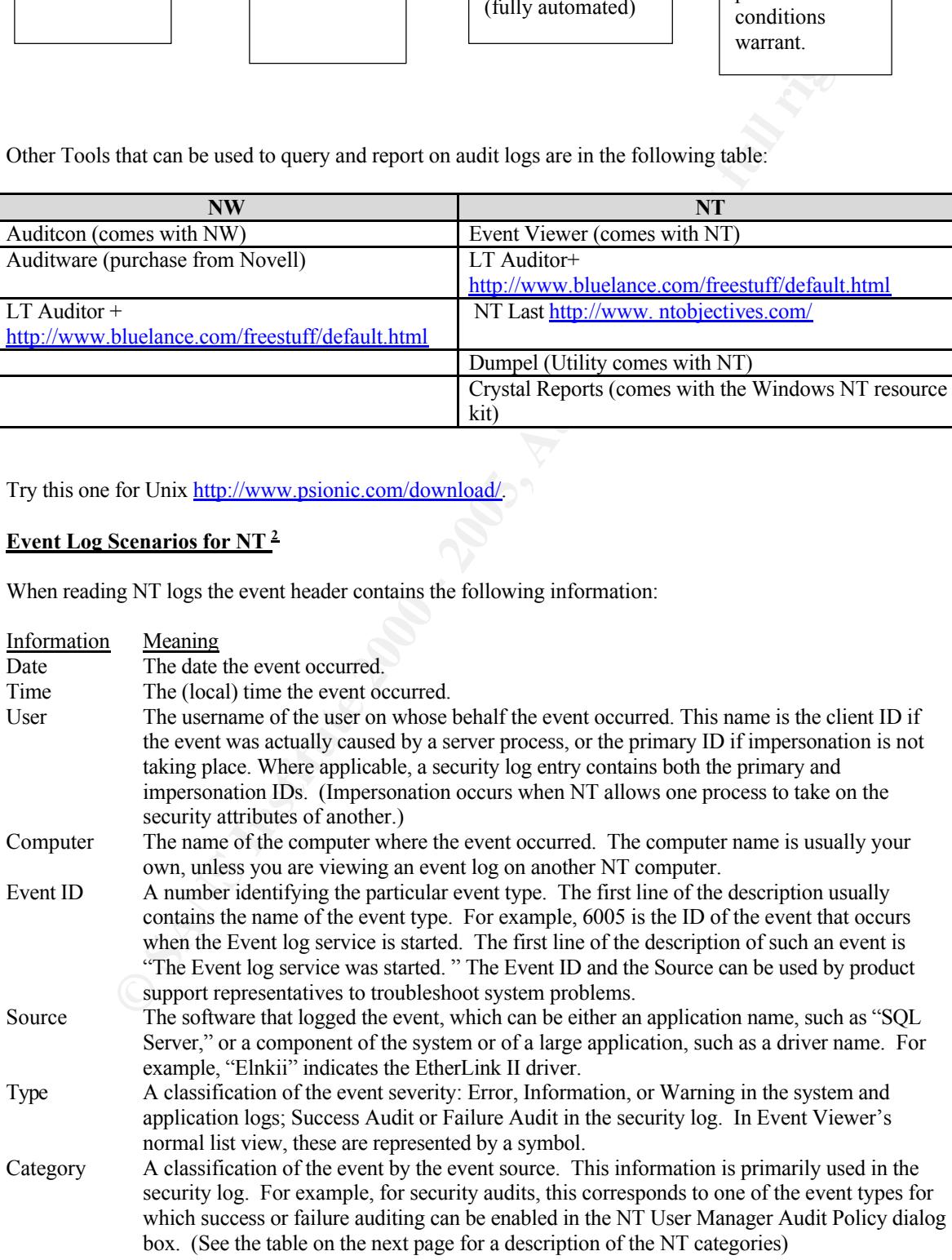

For NT all event-log records, regardless of type, consist of a header containing standard information, a description that varies depending on the event type, and (optionally) additional data. Most security log entries consist of the header and a description.

The security log identifies the user account that caused each recorded event to happen. In some cases, more than one account is actually involved because of the client-server design of NT. This design makes it possible for one process to perform actions on behalf of another process.

When the server process is acting on behalf of the client, NT security treats it as though it were the client process. The server process is not allowed to access objects that are off limits to the client.

Audit event records include header information that is present in all event records. The following list describes this common information:<sup>1</sup>

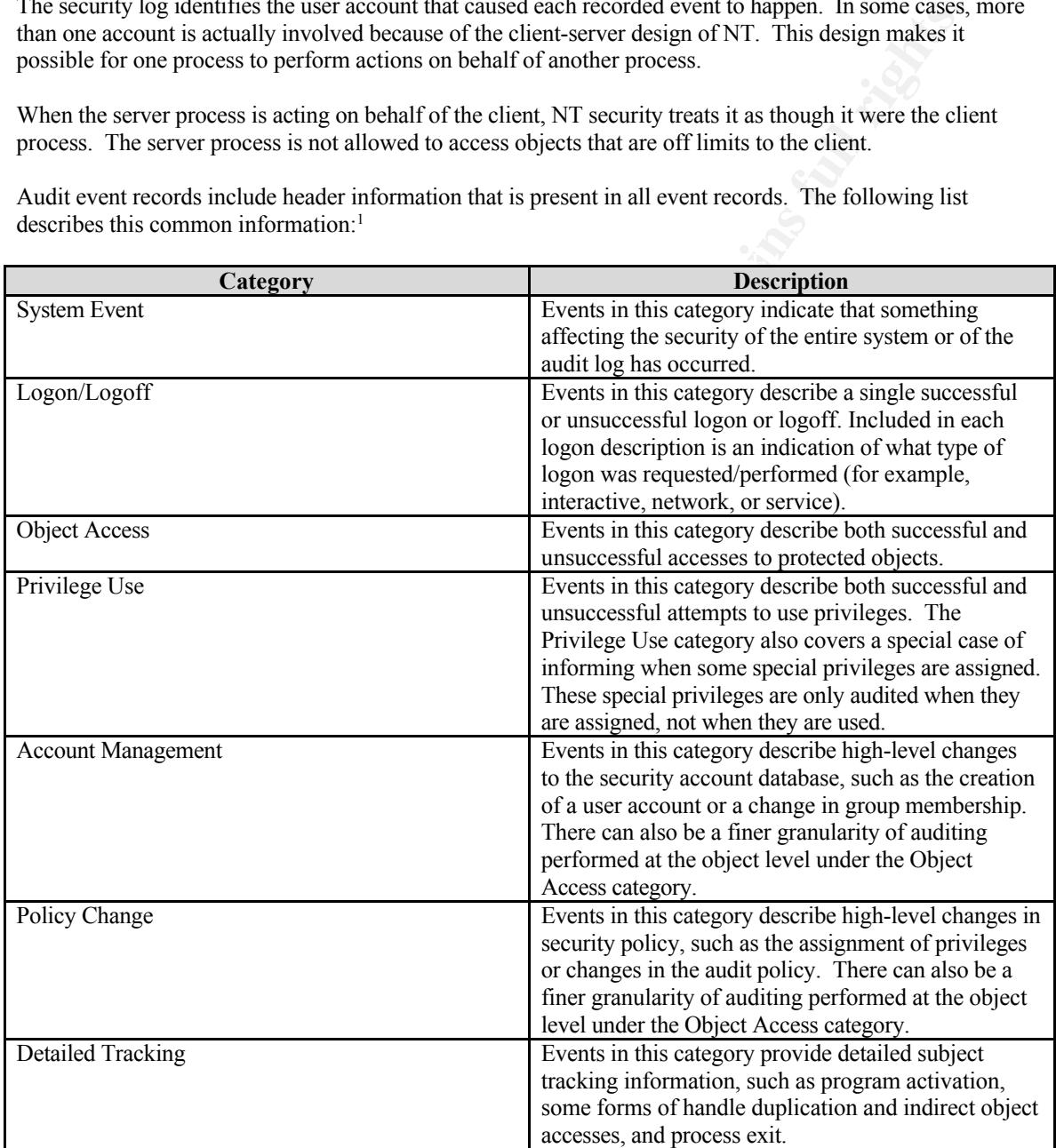

The following is an example of the NT security events for file access:<sup>2</sup>

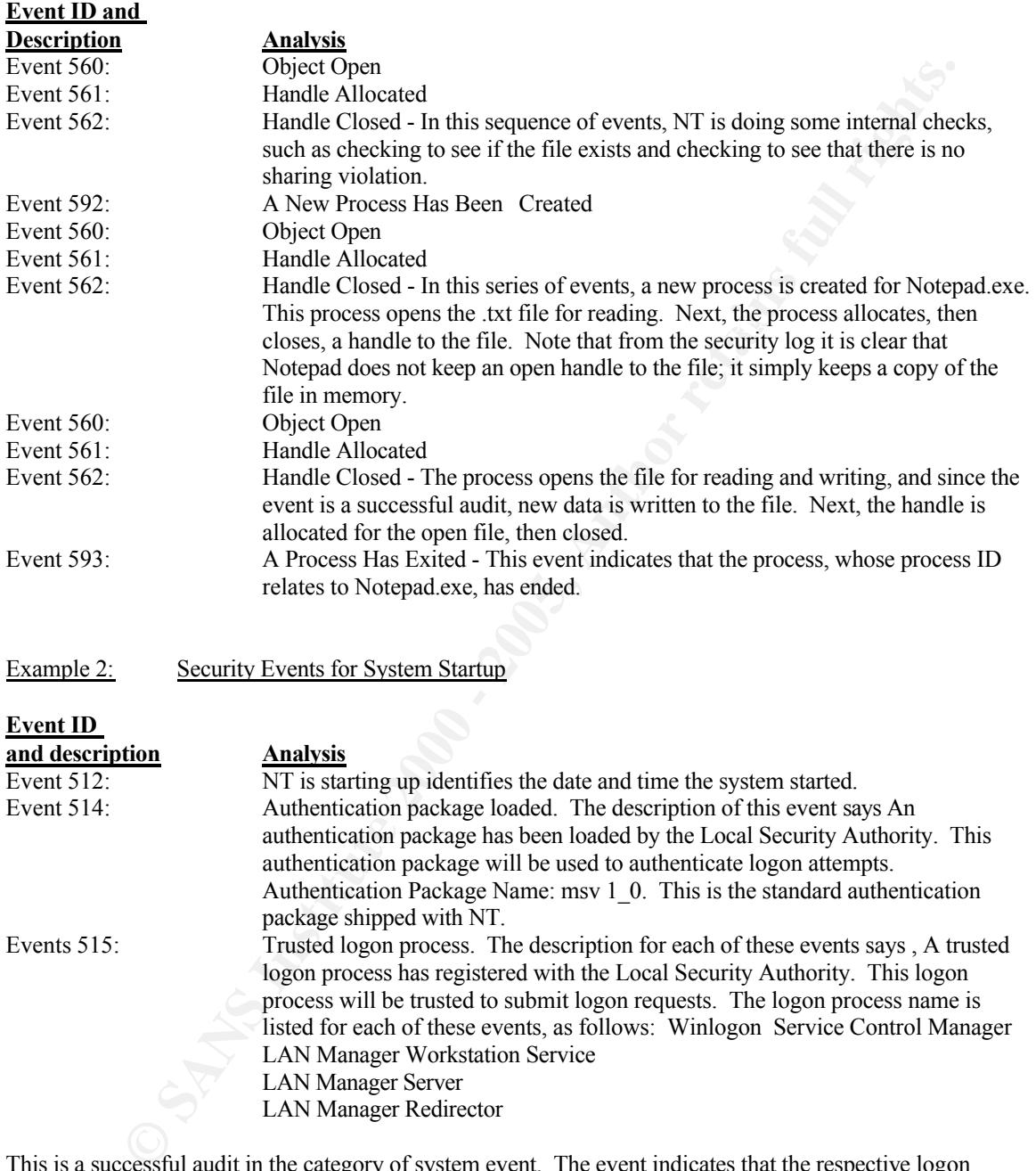

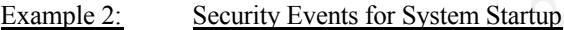

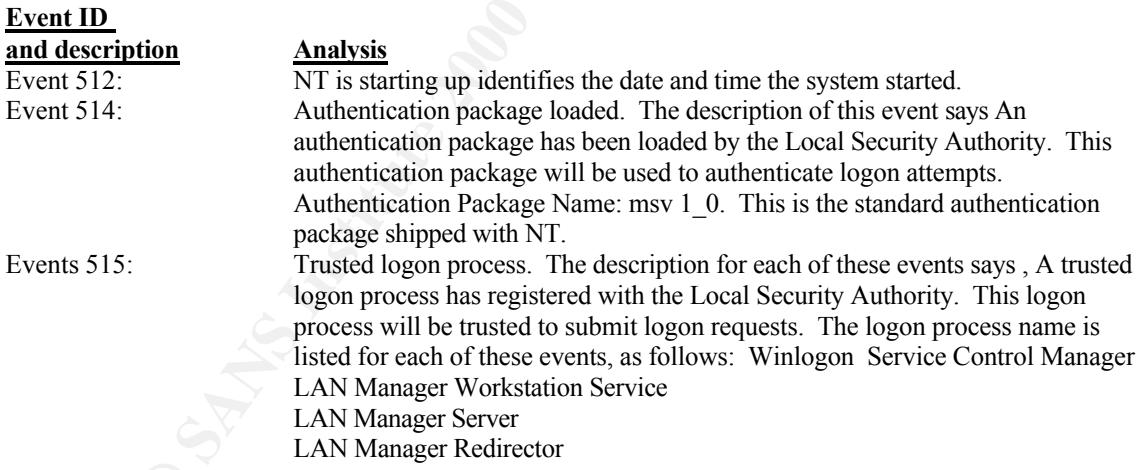

This is a successful audit in the category of system event. The event indicates that the respective logon processes have registered with the Local Security Authority and are now trusted to submit logon requests.

performed the audited actions. It should be noted that auditing only tells you what user accounts were used Auditing can identify actions that could pose a security risk and also identify the user accounts that for the audited events. If users passwords are adequately protected, this in turn indicates which user attempted the audited events. However, if a users password has been stolen or if actions were taken while a user was logged on but away from the computer, the action could have been initiated by someone other than the person to whom the user account is assigned.

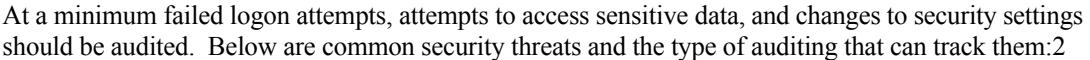

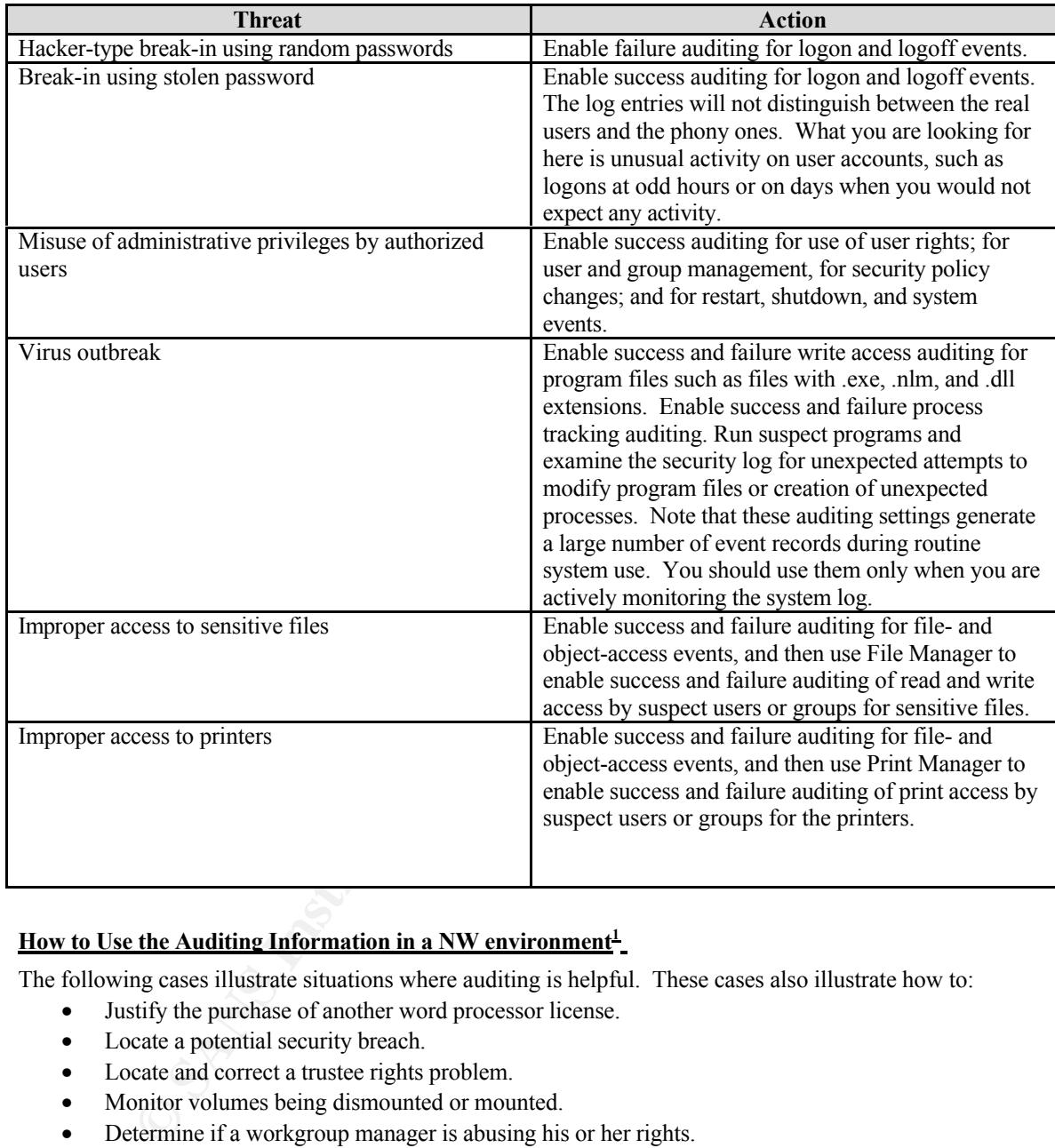

#### **How to Use the Auditing Information in a NW environment<sup>1</sup>**

The following cases illustrate situations where auditing is helpful. These cases also illustrate how to:

- Justify the purchase of another word processor license.
- Locate a potential security breach.
- Locate and correct a trustee rights problem.
- Monitor volumes being dismounted or mounted.
- Determine if a workgroup manager is abusing his or her rights.
- Monitor changes in partitions and replicas.

#### **Case 1:**

The auditor flags the word processor file for OPEN by all users and counts the number of accesses to that  $\epsilon$ <sup>1</sup> The network administrator is told to justify the purchase of another word processor license. file. The resulting information gives the network administrator an idea of how many people use the word processor program and how often. The persons responsible for purchasing can then decide whether the need is great enough to buy another license based on number and frequency of accesses.

#### **Case 2:**

The auditor helps the network administrator find a potential security breach.

The network administrator finds that some of the console parameters have changed in the past few days. The auditor may be asked to check the server events and RCONSOLE accesses within the past week to determine who has gained access to the server console.

#### **Case 3:**

The auditor helps the network administrator find and correct a trustee rights problem.

A user says that he cannot access a database program that he used to have rights to. The auditor searches the auditing records, determines that the rights to the database directory have been changed, and tells the network administrator that the rights were changed on a certain date and by whom.

#### **Case 4:**

The administrator has the auditor flag the Volume mount and Volume Dismount under Audit by Event The network administrator wants reports on volume mounts and dismounts. server events. Each time the volumes are mounted or dismounted for that server, auditing records the event.

#### **Case 5:**

The network administrator suspects a workgroup manager of abusing power and changing users' rights. The administrator has the auditor flag the User object in the container with the Change in ACL flag under the Audit by NDS Events menu. When the user makes any change to trustee assignments or ACLs, the auditing file reflects the change.

#### **Case 6:**

The network administrator wants to monitor changes in NDS partitions and replicas. The auditor goes to the Audit by DS Events menu and flags the following:

- Add Partition
- Change Replica Type
- Join Partitions
- Remove Partitions
- Remove Replicas
- **Split Partitions**

#### **Conclusion**

**Example Standard Solution** and correct a trustee rights problem.<br>
At the cannot access a database program that he used to have rights to. The auditor search<br>
at the cannot access a database program that he used to have ri It is only access that is auditable, not intent. In other words, the audit log records will show that a particular user opened an object; it will not tell you what the user's intent was. Regular review of the security event logs is a critical, and often overlooked, security requirement. Government systems which process classified information are required to review these logs, and it's a good idea for any sensitive system. A review should be looking for security-related failures, as well as any other occurrence that strikes you as unusual based on knowledge of users and their activity patterns. Third-party event log management tools can help you automate the gathering and analysis process.

#### **APPENDIX A: Signature Development**

- 1. Failed Login Attempts over a threshold, over one day or for many days, this analysis should be correlated to every machine in the network.
- **Logit Alternits force a threshold, over one day or lor many days, this analysis should be one of the origon Cleared This event record indicates that the autil togh has been cleared. This event is all, regardless of the a** 2. Audit Log Cleared This event record indicates that the audit log has been cleared. This event is always recorded, regardless of the audit policy. It is recorded even if auditing is turned off.
- 3. Creation or Deletion of Container objects
- 4. Passwords changed between the hours of 5 P.M. and 5 A.M.
- 5. Failed or Successful logins between the hours of 5 P.M. and 5 A.M.
- 6. Tracking specific the actions of specific users, such as super users
- 7. File system and NDS Tree change control
- 8. NDS events to be audited:
- 8. NDS events to be attended:<br>8.1. Addition of any container object
	- 8.2. Deletion of any container object
	- 8.3. Addition / Deletion of any server object
	- 8.4. Any Container or Leaf Object added between 7 P.M and 5 A.M
	- 8.5. Trustee Assignment changes between 7 P.M and 5 A.M
- 9. Down Server Events
- 10. Additions of Servers
- 11. Rconsole Usage
- 12. Abuse of Privileges
- 13. Server Restarts
- 14. ACL Events
- 15. Security and Auditing Configuration changes
- 16. Accounts Enabled/Disabled
- 17. Change in Trust Relationships
- 18. Password Change Failures

#### **Correlation (Requiring the use of logs from multiple systems and / or over a period of time.)**

- 19. The same person logging into different physical locations of the network at the same time.
- 20. Different people signing into the same machine
- 21. All paired events (such as logon/logoff or open/close). A missing event may indicate an issue.

#### **Recommended Reports<sup>4</sup>**

#### **General**

- 1. After Hours Report
- 2. Creation/Deletion of Objects Reports
- 3. Failed File Access Report
- 4. File Attribute Changes Report
- 5. Intruder Detection Report
- 6. Trustee Assignments Changes Report
- ours Report<br>
In Decketion of Objects Reports<br>
ribute Changes Report<br>
ribute Changes Report<br>
Assignments Changes Report<br>
Assignments Changes Report<br> **And Author Changes Report**<br> **Constrained Disremance Changes Report**<br> **Con** 7. Users Given Supervisor Equivalence Report

#### $\overline{\text{NW} \text{ Reports}}$ **NW Reports**

- 1. Bindery Password Changes Report
- 2. NDS Password Changes Report
- 3. NDS/Bindery Changes Report
- 4. NLM Modules Loaded/Unloaded Report
- 5. Volumes Mounted/Dismounted Report
- 6. Security Equivalence Changes Report
- 7. Bindery Users Made Supvsr. Equivalent
- 8. Trustee Assignments Changes Report
- 9. Volumes Mounted/Dismounted Report

#### **NT Reports**

- 1. NT Groups Created/Deleted Report
- 2. NT Group Mbrs. Added/Deleted Report
- 3. NT Password Changes Report
- 4. NT Policy Changes Report
- 5. NT Rights Assigned/Removed Report
- 6. NT Security Changes Report
- 7. Trusted Domain Added/Deleted Report

#### **Bibliography**

- 1. Author Unknown. "Novell Application Notes." April 1994. URL: http://developer.novell.com/research/appnotes/1994/april/ (May 30, 2000)
- **Constrained Exister American School Constructs (1994 april)** (May 30, 2000)<br>
The Sans "cauditatibly" November 1996. File, part of the Windows NT Resource K<br>
at set purchased from Microsoft. URL: <u>http://www.microsoft.com/</u> 2. Microsoft Press. "auditcat.hlp" November 1996. File, part of the Windows NT Resource Kit must be purchased from Microsoft. URL: http://www.microsoft.com/ (Not Applicable)
- 3. Glaser, JD. "Intrusion Auditing with NTLast." Document Date Unknown. Link to file not valid anymore, downloaded from URL http://www. ntobjectives.com/ (May 15, 2000)
- http://www.bluelance.com/freestuff/default.html. (May 31, 2000) 4. Author Unknown, "LT Auditor+ User Manual", (Published date unknown), URL:

© SANS Institute 2000 - 2005 **Author retains full rights.** Author retains full rights. C:\windows\TEMP\HostIDSFNL.doc Page 15

| <b>Event Log Event</b> | <b>Type</b>             | <b>Event</b><br>$\mathbf D$ | Event<br>Source | <b>Message</b>                                                                                                    |
|------------------------|-------------------------|-----------------------------|-----------------|----------------------------------------------------------------------------------------------------|
| Security               | <b>Success</b><br>Audit |                             | 512Security     | Windows NT is starting up.                                                                                                    |
| Security               | <b>Success</b><br>Audit |                             | 513Security     | Windows NT is shutting down. All logon sessions will be<br>terminated by this shutdown.                                                                                                |
| Security               | <b>Success</b><br>Audit |                             | 514Security     | An authentication package has been loaded by the Local Security<br>Authority. This authentication package will be used to<br>authenticate logon attempts. Authentication Package Name: |
| Security               | <b>Success</b><br>Audit |                             | 515Security     | A trusted logon process has registered with the Local Security<br>Authority This logon process will be trusted to submit logon<br>requests. Logon Process Name:                        |
| Security               | <b>Success</b><br>Audit |                             | 516Security     | Internal resources allocated for the queuing of audit messages<br>have been exhausted, leading to the loss of some audits.<br>Number of audit messages discarded:                      |
| Security               | <b>Success</b><br>Audit |                             | 517Security     | The audit log was cleared Primary User Name: Primary Domain<br>Primary Logon ID: Client User Name Client Domain: Client<br>Logon ID:                                                   |
| Security               | <b>Success</b><br>Audit |                             | 518Security     | An notification package has been loaded by the Security Account<br>Manager. This package will be notified of any account or<br>password changes. Notification Package Name:            |
| Security               | <b>Success</b><br>Audit |                             | 528Security     | Successful Logon: User Name: Domain Logon ID: Logon<br>Type: Logon Process: Authentication Package: Workstation<br>Name:                                                               |
| Security               | Failure<br>Audit        |                             | 529Security     | Logon Failure: Reason: Unknown user name or bad password<br>User Name: Domain: Logon Type: Logon Process:<br>Authentication Package: Workstation Name:                                 |

**Appendix B: Windows NT Server Security Event Codes<sup>2</sup>**

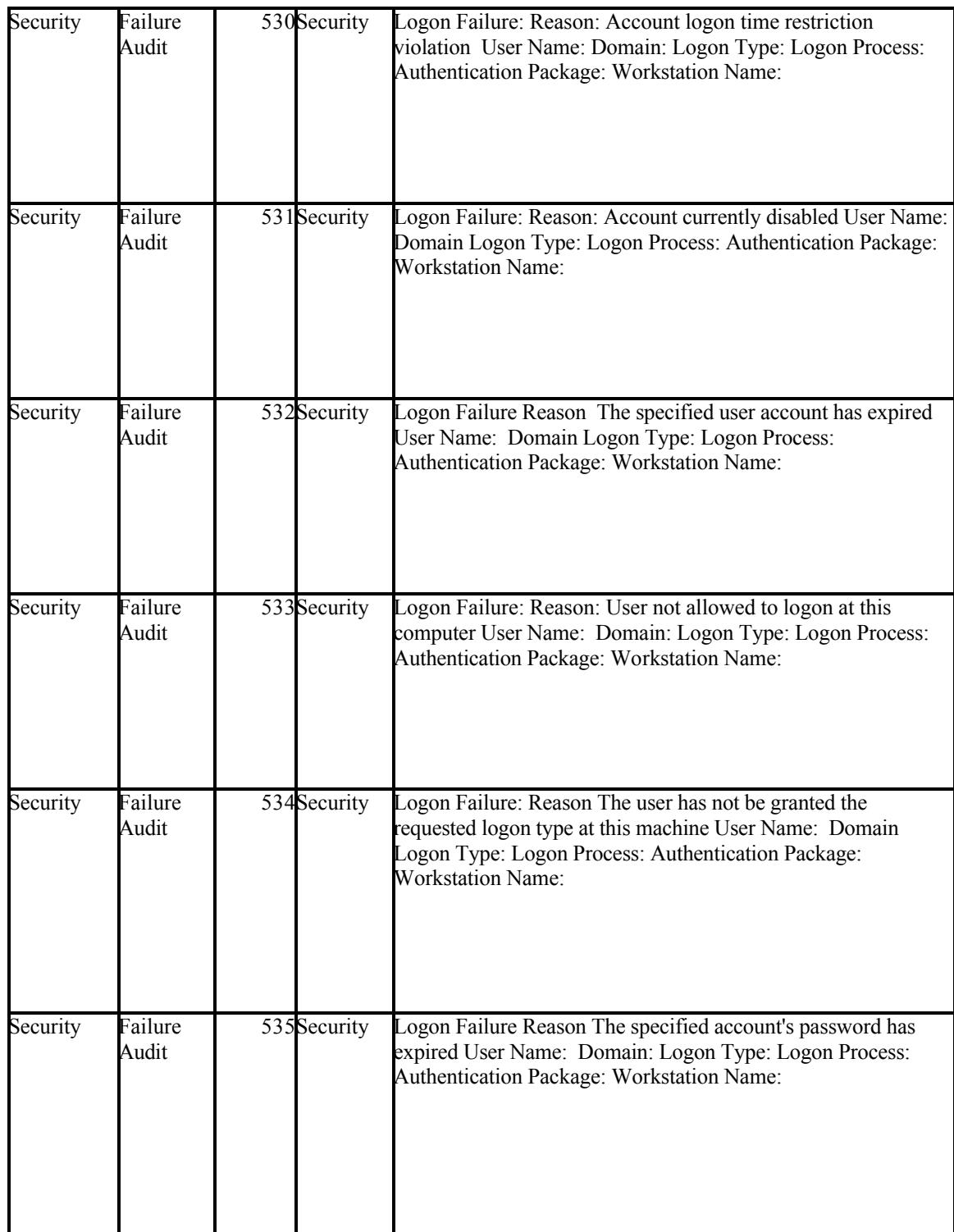

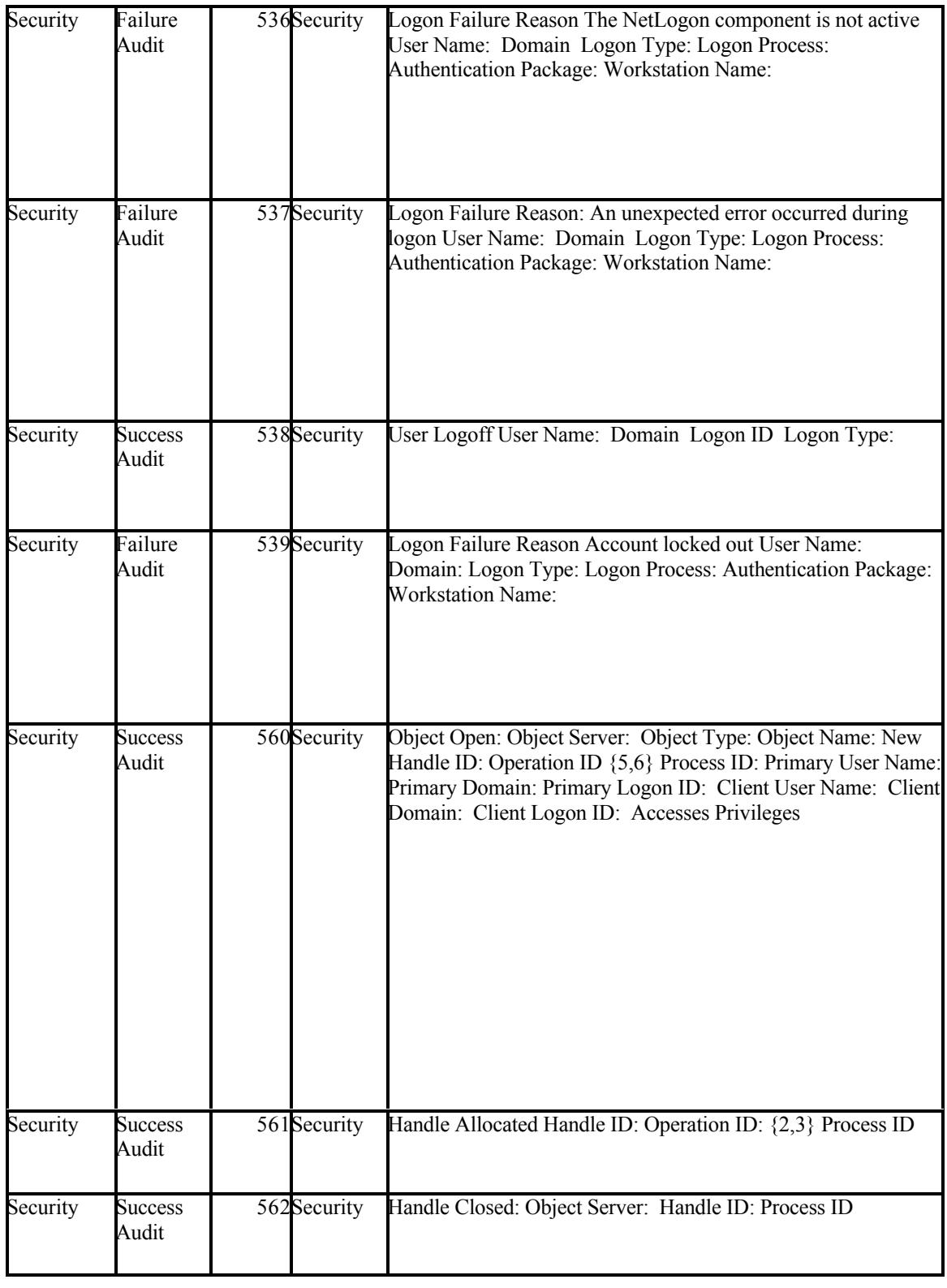

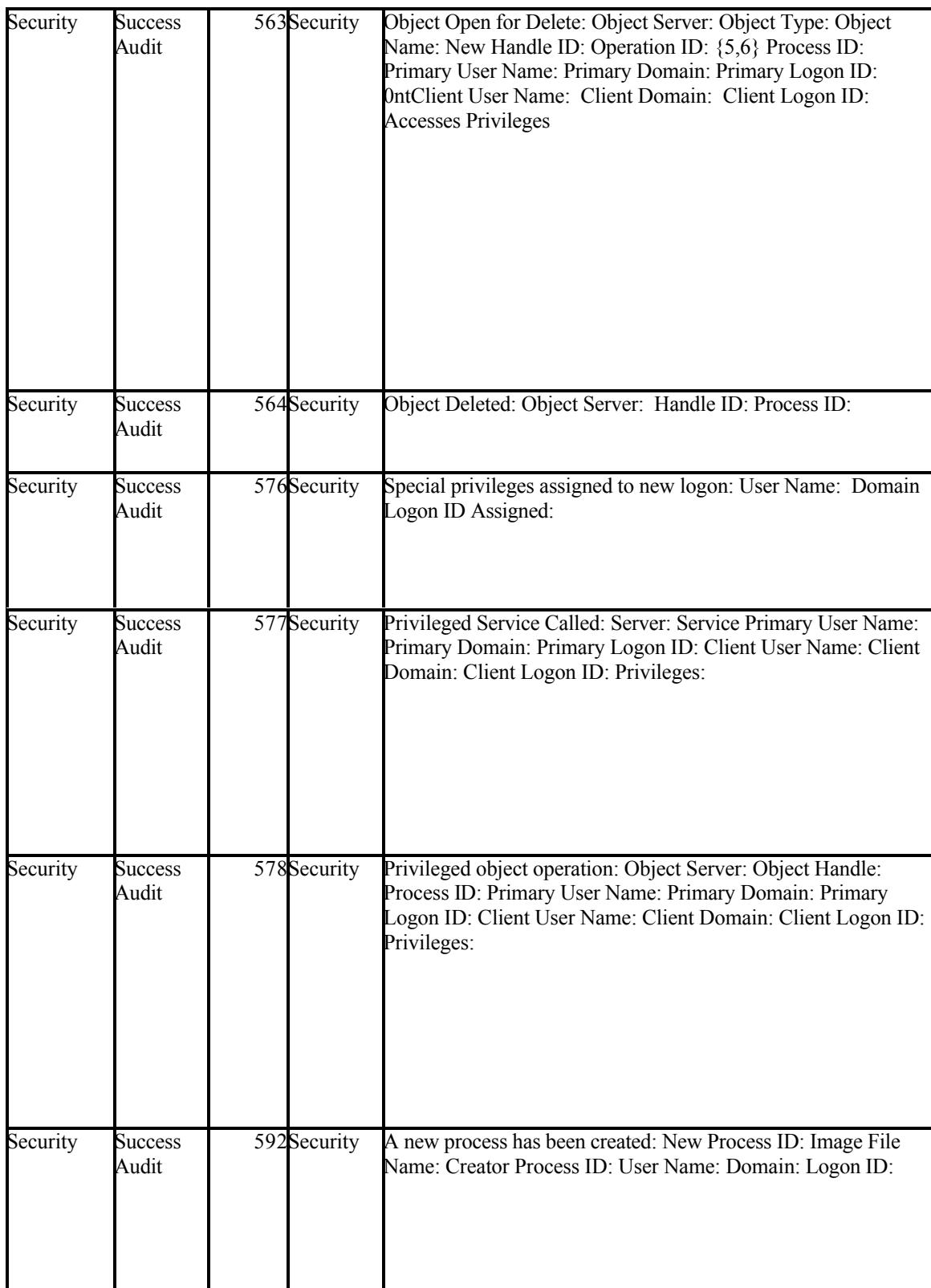

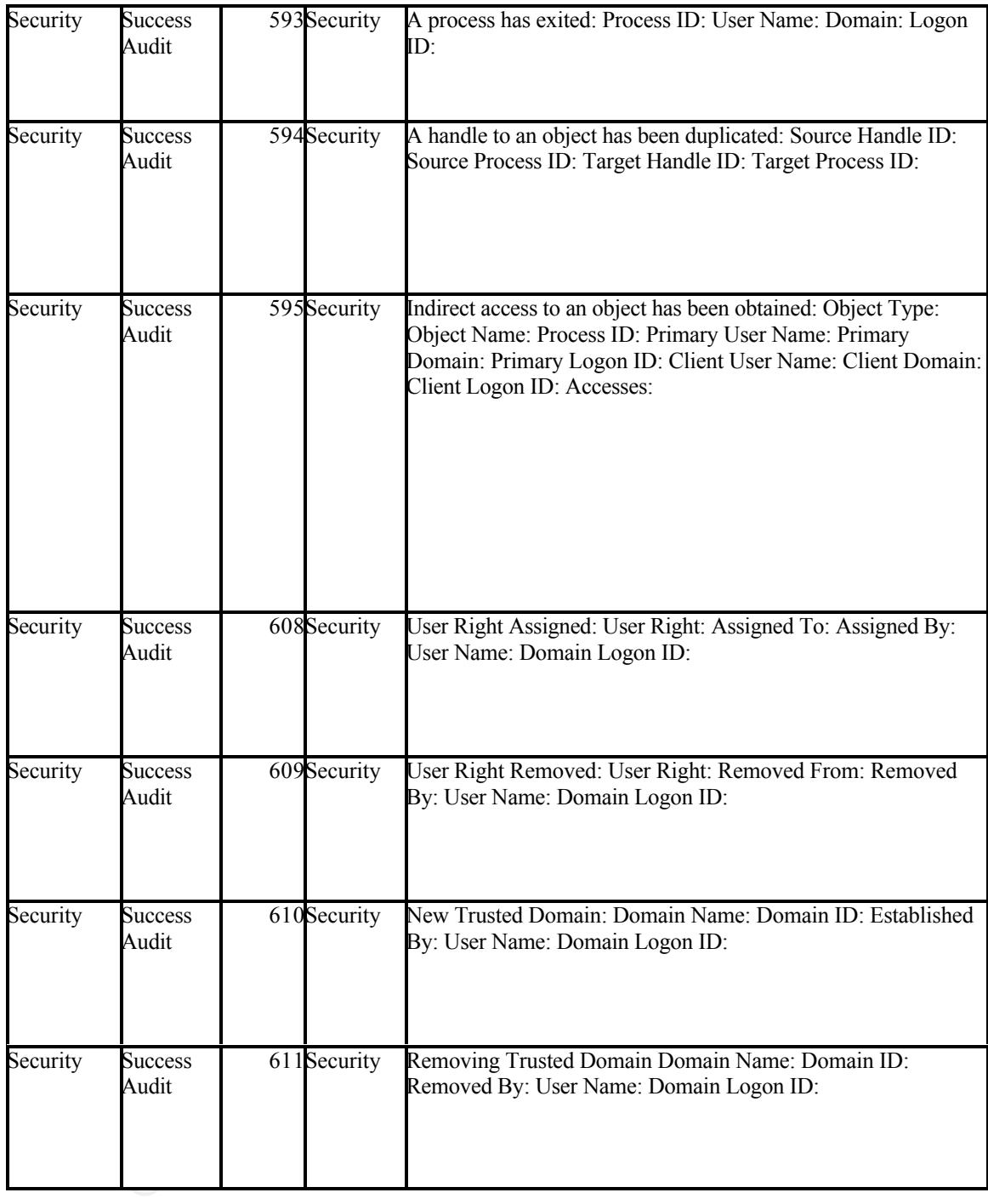

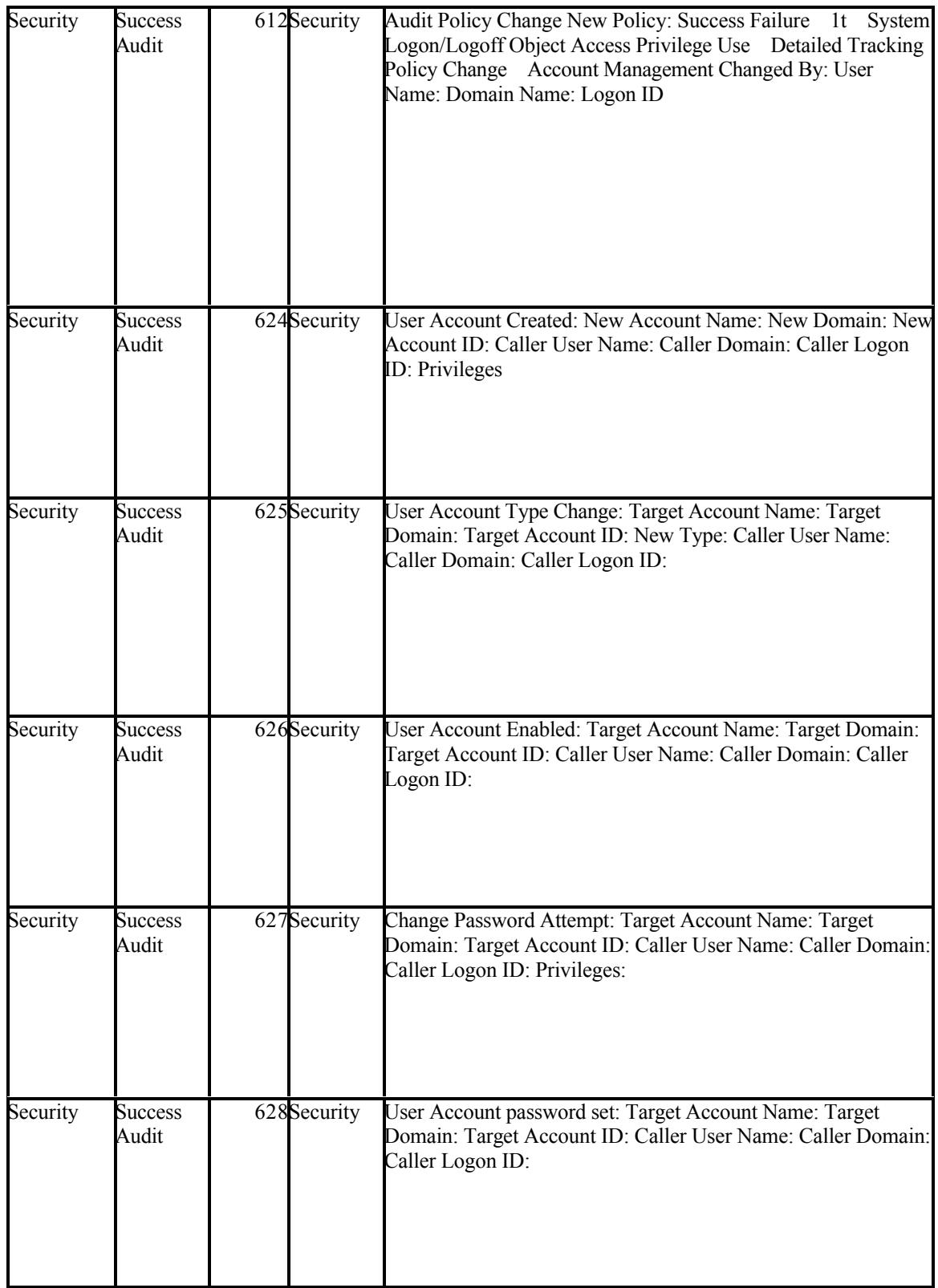

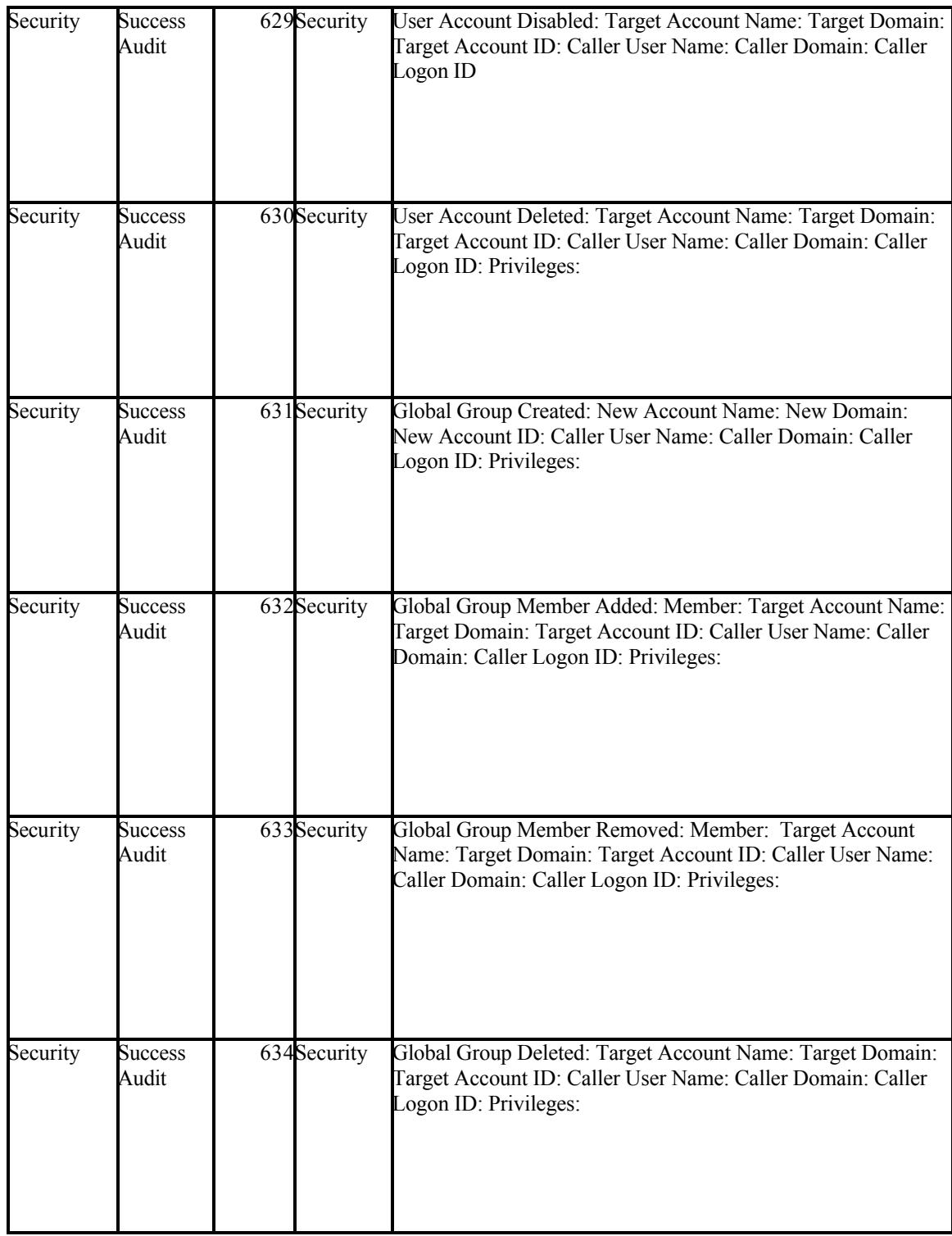

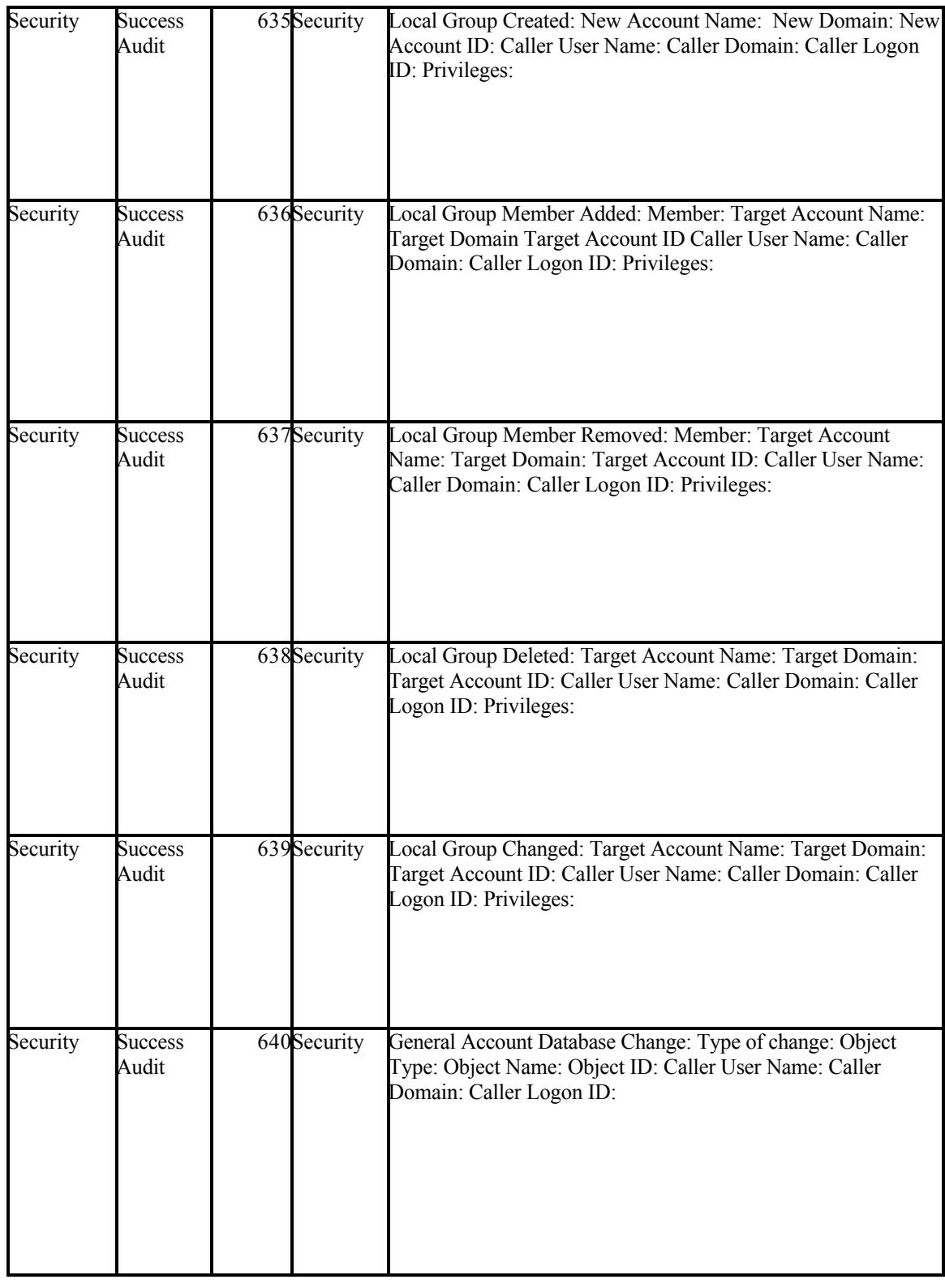

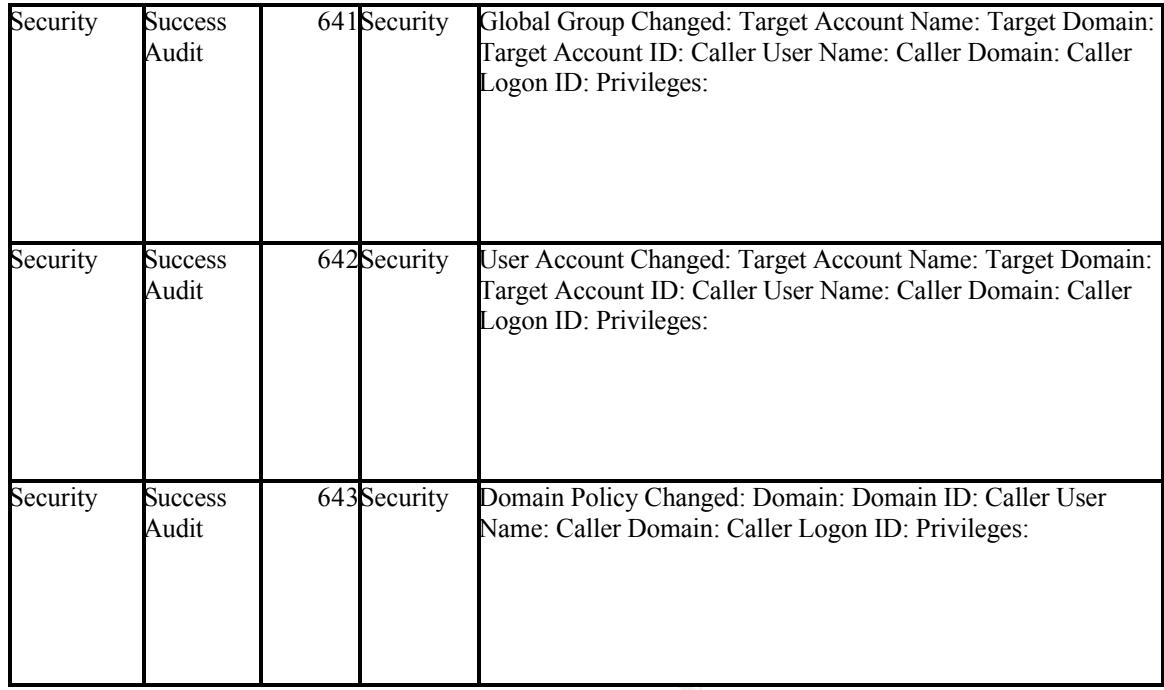

**C** SANS INSTITUTE 2019 - 2009 - 2019 - 21

# **Upcoming Training**

# Click Here to<br>{Get CERTIFIED!}

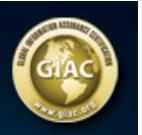

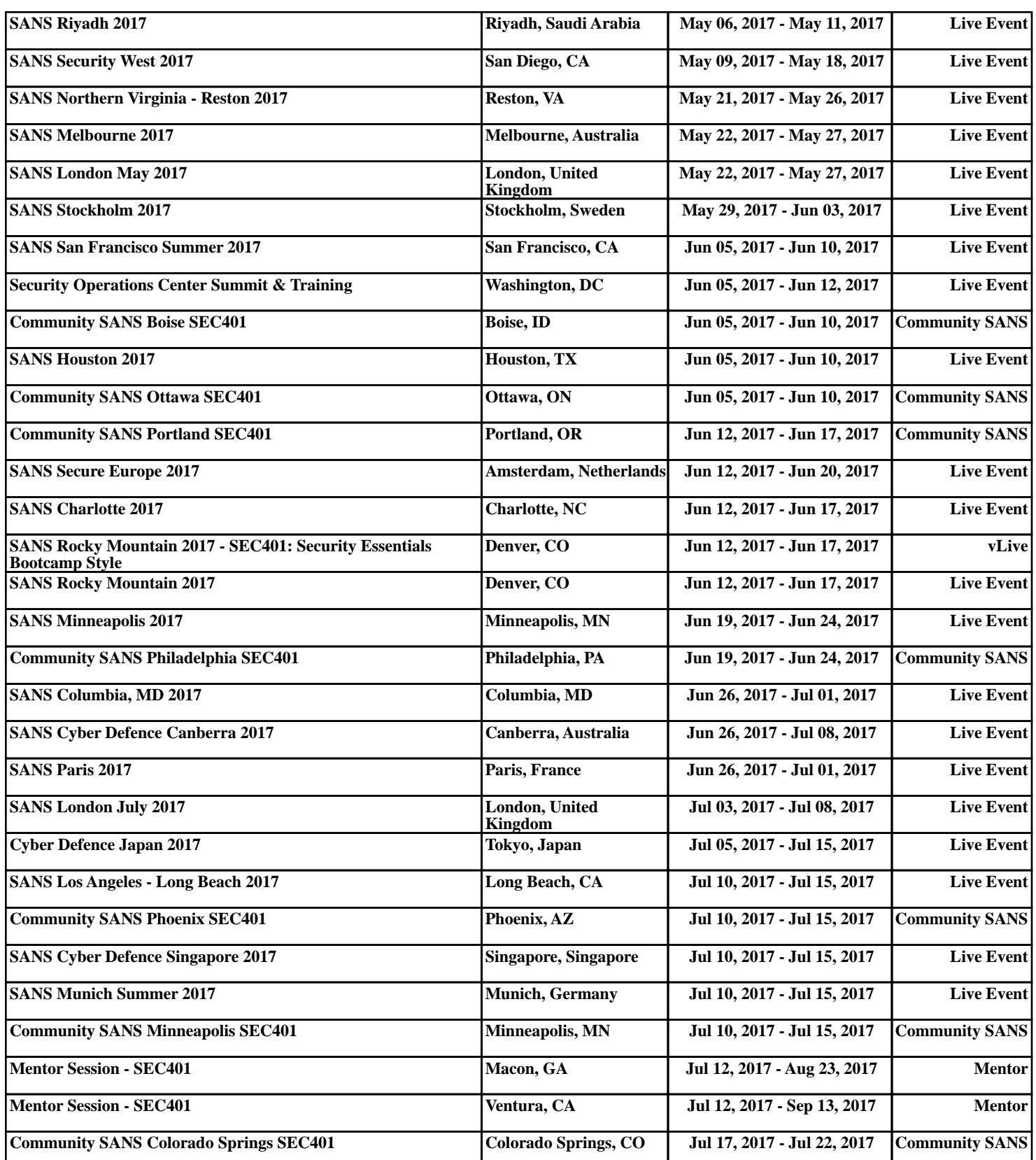